# Alibaba Cloud Resource Access Management

FAQ

Issue: 20180929

MORE THAN JUST CLOUD | C- Alibaba Cloud

### <span id="page-1-0"></span>**Legal disclaimer**

Alibaba Cloud reminds you to carefully read and fully understand the terms and conditions of this legal disclaimer before you read or use this document. If you have read or used this document, it shall be deemed as your total acceptance of this legal disclaimer.

- **1.** You shall download and obtain this document from the Alibaba Cloud website or other Alibaba Cloud-authorized channels, and use this document for your own legal business activities only. The content of this document is considered confidential information of Alibaba Cloud. You shall strictly abide by the confidentiality obligations. No part of this document shall be disclosed or provided to any third party for use without the prior written consent of Alibaba Cloud.
- **2.** No part of this document shall be excerpted, translated, reproduced, transmitted, or disseminat ed by any organization, company, or individual in any form or by any means without the prior written consent of Alibaba Cloud.
- **3.** The content of this document may be changed due to product version upgrades, adjustment s, or other reasons. Alibaba Cloud reserves the right to modify the content of this document without notice and the updated versions of this document will be occasionally released through Alibaba Cloud-authorized channels. You shall pay attention to the version changes of this document as they occur and download and obtain the most up-to-date version of this document from Alibaba Cloud-authorized channels.
- **4.** This document serves only as a reference guide for your use of Alibaba Cloud products and services. Alibaba Cloud provides the document in the context that Alibaba Cloud products and services are provided on an "as is", "with all faults" and "as available" basis. Alibaba Cloud makes every effort to provide relevant operational guidance based on existing technologies . However, Alibaba Cloud hereby makes a clear statement that it in no way guarantees the accuracy, integrity, applicability, and reliability of the content of this document, either explicitly or implicitly. Alibaba Cloud shall not bear any liability for any errors or financial losses incurred by any organizations, companies, or individuals arising from their download, use, or trust in this document. Alibaba Cloud shall not, under any circumstances, bear responsibility for any indirect, consequential, exemplary, incidental, special, or punitive damages, including lost profits arising from the use or trust in this document, even if Alibaba Cloud has been notified of the possibility of such a loss.
- **5.** By law, all the content of the Alibaba Cloud website, including but not limited to works, products , images, archives, information, materials, website architecture, website graphic layout, and webpage design, are intellectual property of Alibaba Cloud and/or its affiliates. This intellectu al property includes, but is not limited to, trademark rights, patent rights, copyrights, and trade

 secrets. No part of the Alibaba Cloud website, product programs, or content shall be used, modified, reproduced, publicly transmitted, changed, disseminated, distributed, or published without the prior written consent of Alibaba Cloud and/or its affiliates. The names owned by Alibaba Cloud shall not be used, published, or reproduced for marketing, advertising, promotion , or other purposes without the prior written consent of Alibaba Cloud. The names owned by Alibaba Cloud include, but are not limited to, "Alibaba Cloud", "Aliyun", "HiChina", and other brands of Alibaba Cloud and/or its affiliates, which appear separately or in combination, as well as the auxiliary signs and patterns of the preceding brands, or anything similar to the company names, trade names, trademarks, product or service names, domain names, patterns, logos , marks, signs, or special descriptions that third parties identify as Alibaba Cloud and/or its affiliates).

**6.** Please contact Alibaba Cloud directly if you discover any errors in this document.

# <span id="page-4-0"></span>**Generic conventions**

### **Table -1: Style conventions**

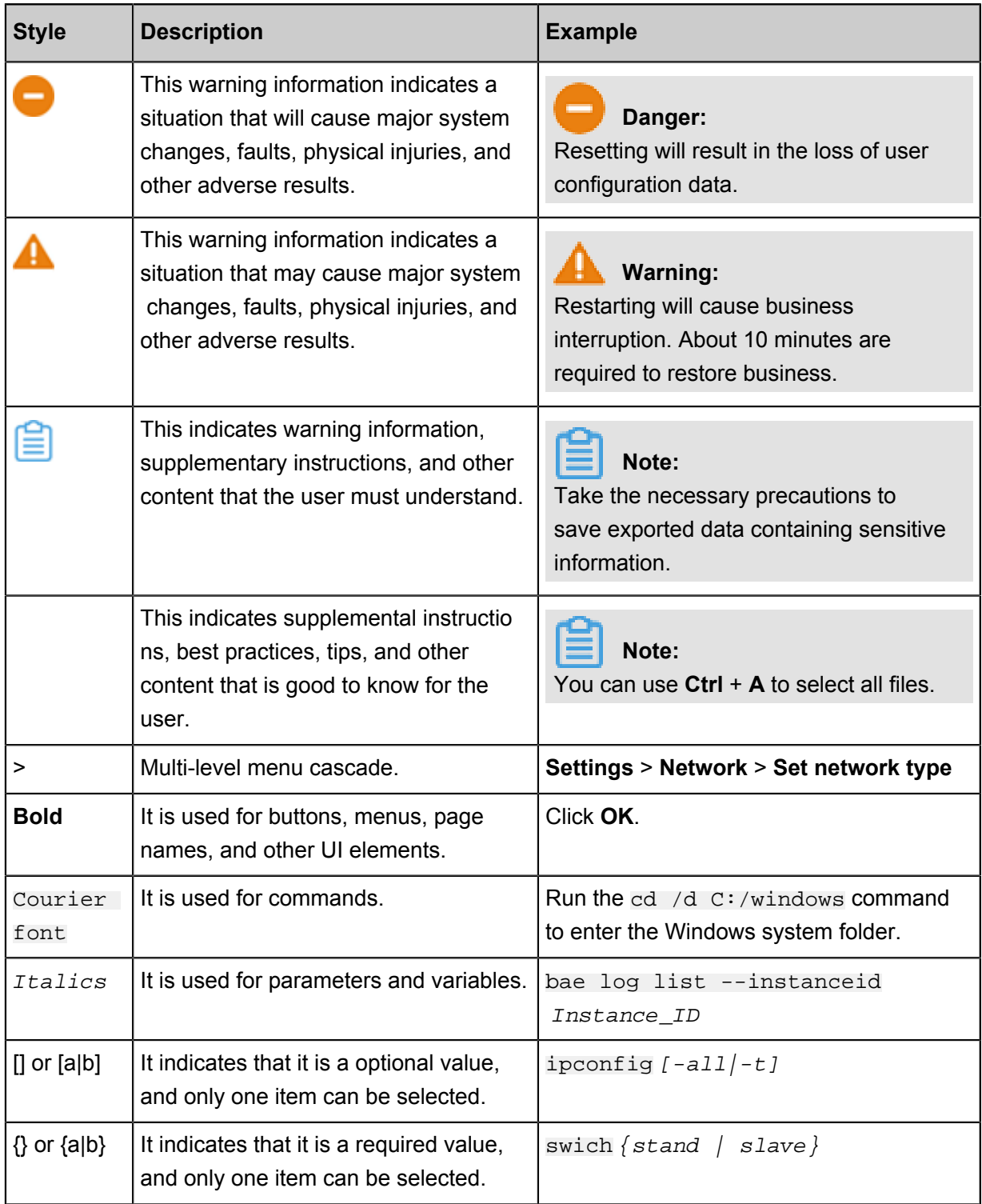

# **Contents**

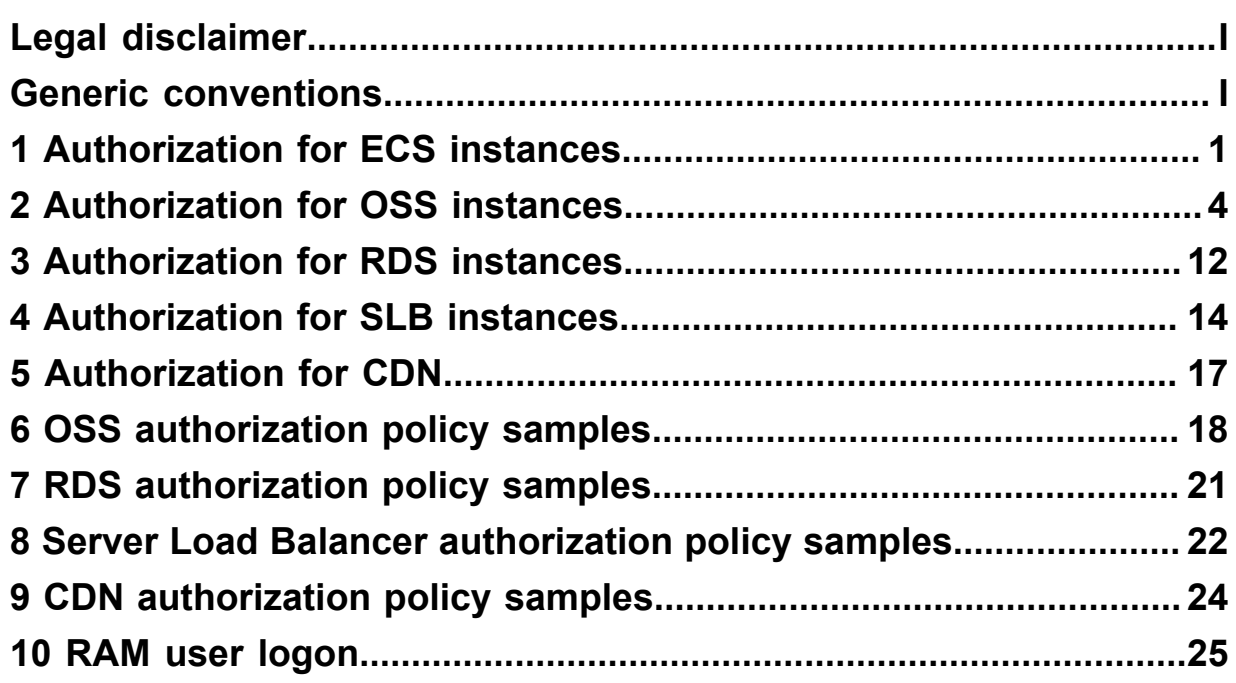

### <span id="page-6-0"></span>**1 Authorization for ECS instances**

#### **Questions**

- *[View ECS permission definitions](#page-6-1)*
- *[Assign full ECS service management permissions to a subaccount](#page-6-2)*
- *[Assign the ECS read-only permission to a subaccount](#page-6-3)*
- *[Allow a RAM user to view ECS instances in the Qingdao region but disallow the user to view](#page-6-4) [disk or snapshot information](#page-6-4)*
- *[Authorize a RAM user to manage two specified ECS instances](#page-7-0)*
- *[Authorize a RAM user to create snapshots](#page-7-1)*

#### <span id="page-6-1"></span>**View ECS permission definitions**

See *Authorization rules* in the ECS OpenAPI document.

#### <span id="page-6-2"></span>**Assign full ECS service management permissions to a subaccount**

Add the system authorization policy "AliyunECSFullAccess" to the subaccount (or the group to which the subaccount belongs) on the RAM console.

#### <span id="page-6-3"></span>**Assign the ECS read-only permission to a subaccount**

Create a subaccount on the RAM console and add the system authorization policy "AliyunECSR eadOnlyAccess" to the subaccount.

For more information about how to add an authorization policy, see *Authorization*.

### <span id="page-6-4"></span>**Allow a RAM user to view ECS instances in the Qingdao region but disallow the user to view disk or snapshot information**

The permission for viewing ECS resource lists can be assigned based on region and resource type.

The following example describes how to authorize a subaccount to view only ECS instance information in the Qingdao region.

```
 "Statement": [
     "Effect": "Allow",
     "Action": "ecs:DescribeRegions",
     "Resource": "*"
     "Effect": "Allow",
     "Action": "ecs:Describe*",
```

```
 "Resource": "acs:ecs:cn-qingdao:*:instance/*"
```
"Version": "1"

#### <span id="page-7-0"></span>**Authorize a RAM user to manage two specified ECS instances**

Assume that 10 ECS instances have been bought under your tenant account. As a RAM administrator, you want to authorize a RAM user to use only two of the ECS instances. In this case, you can create the following authorization policy:

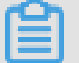

### **Note:**

he authorized RAM user can view all the ECS instances but can perform operations (such as the StopInstance operation) on only two of them. Currently, you cannot authorize a RAM user to view only the ECS instances that the user can operate.

Assume that the IDs of your ECS instances are i-001 and i-002. You must first create an authorization policy, which includes the permissions for managing i-001 and i-002 and viewing all ECS resources.

```
 "Statement": [
     "Action": "ecs:*",
     "Effect": "Allow",
     "Resource": [
                  "acs:ecs:*:*:instance/i-001",
                  "acs:ecs:*:*:instance/i-002"
     "Action": "ecs:Describe*",
     "Effect": "Allow",
     "Resource": "*"
 "Version": "1"
```
Then, add the authorization policy for the user.

#### <span id="page-7-1"></span>**Authorize a RAM user to create snapshots**

If a RAM user cannot create disk snapshots after being assigned the ECS administrator permissions, you must assign disk permissions to the user because snapshots are created based on disks.

Assume that you want to authorize the RAM user to manage the ECS instance whose ID is inst-01, and to create snapshots for the disk whose ID is dist-01. In this case, you can create the following authorization policy:

```
 "Statement": [
     "Action": "ecs:*",
     "Effect": "Allow",
     "Resource": [
       "acs:ecs:*:*:instance/inst-01"
     "Action": "ecs:CreateSnapshot",
     "Effect": "Allow",
     "Resource": [
       "acs:ecs:*:*:disk/dist-01",
       "acs:ecs:*:*:snapshot/*"
     "Action": [
       "ecs:Describe*"
     "Effect": "Allow",
     "Resource": "*"
 "Version": "1"
```
Then, add the authorization policy for the user.

### <span id="page-9-0"></span>**2 Authorization for OSS instances**

#### **Questions**

- *[View OSS permission definitions](#page-9-1)*
- *[Assign the OSS read-only permission to a RAM user](#page-9-2)*
- *[Assign the full OSS management permission to a RAM user](#page-9-3)*
- *[Authorize a RAM user to list and read resources in a bucket](#page-9-4)*
- *Apply IP address-specific access control in OSS*
- *Authorization by OSS directory*
- *[Authorize a RAM user complete management of a bucket](#page-15-0)*
- *RAM user authorized to manage a bucket notified of having no operation permissions when logging on to the OSS console*

#### <span id="page-9-1"></span>**View OSS permission definitions**

See *Access control* in the OSS product document.

#### <span id="page-9-2"></span>**Assign the OSS read-only permission to a RAM user**

Create a RAM user in the RAM console and add the system authorization policy AliyunOSSReadOnlyAccess to the user. For more information about how to add an authorization policy, see *Authorization*.

#### <span id="page-9-3"></span>**Assign the full OSS management permission to a RAM user**

Add the system authorization policy AliyunOSSFullAccess to the RAM user in the RAM console.

#### <span id="page-9-4"></span>**Authorize a RAM user to list and read resources in a bucket**

If you need to authorize a RAM user (such as an application that represents you) to list and read the resources in a bucket using the OSS SDK or OSS CMD, you must create an authorization policy.Resource in, then you need to create a custom Authorization Policy to complete.

Assume that your bucket is named "myphotos". Create the authorization policy as follows:

```
{
       "Version": "1",
      "Statement ":[
\left\{ \begin{array}{c} \end{array} \right. "Effect": "Allow",
                   "Action": "oss:ListObjects",
                   "Resource": "acs:oss:*:*:myphotos"
\},
\left\{ \begin{array}{c} \end{array} \right. "Effect": "Allow",
```

```
 "Action": "oss:GetObject",
              "Resource": "acs:oss:*:*:myphotos/*"
          }
     ]
}
```
If you want the authorized RAM-user to perform operations on the OSS console, add the GetBucketAcl and GetObjectAcl permissions to the authorization policy. (The console needs to call additional OSS APIs to optimize the operation experience.) The following provides an example of the authorization policy definition that allows the RAM-user to perform operations on the OSS console:

```
{
      "Version": "1",
      "Statement ":[
\left\{ \begin{array}{c} \end{array} \right. "Effect": "Allow",
                  "Action": "oss:ListBuckets",
                  "Resource": "acs:oss:*:*:*"
            },
\left\{ \begin{array}{c} \end{array} \right. "Effect": "Allow",
                  "Action": [
                       "oss:ListObjects",
                       "oss:GetBucketAcl"
                 \cdot "Resource": "acs:oss:*:*:myphotos"
\},
\left\{ \begin{array}{c} \end{array} \right. "Effect": "Allow",
                  "Action": [
                       "oss:GetObject",
                       "oss:GetObjectAcl"
                 \mathbf{I},
                  "Resource": "acs:oss:*:*:myphotos/*"
            }
      ]
}
```
#### **Apply IP address-specific access control in OSS**

Example 1: Apply IP address-specific access control using the Allow command

The IP address segments 42.120.88.0/24 and 42.120.66.0/24 are allowed to read the information in the myphotos directory.

```
{
     "Version": "1",
     "Statement ":[
         {
              "Sid": "To allow listing all buckets",
              "Effect": "Allow",
              "Action": [
                  "oss:ListBuckets"
              ],
              "Resource": [
```

```
 "acs:oss:*:*:*"
 ]
\},
\left\{ \begin{array}{c} \end{array} \right. "Sid": "To allow only the users in the specified IP
address segment to obtain the information in the myphotos directory",
             "Effect": "Allow",
             "Action": [
                 "oss:ListObjects",
                  "oss:GetObject"
             ],
              "Resource": [
                 "acs:oss:*:*:myphotos",
                  "acs:oss:*:*:myphotos/*"
             ],
             "Condition ":{
                 "IpAddress": {
                 "acs:SourceIp": "42.120.88.0/24", "42.120.66.0/24"
 }
 }
         }
     ]
}
```
Example 2: Apply IP address-specific access control using the Deny command

If the IP address of a user is not within the  $42.120.88.0/24$  segment, the user cannot perform any OSS operations. Create an authorization policy as follows:

```
{
     "Version": "1",
     "Statement ":[
\left\{ \begin{array}{c} \end{array} \right. "Sid": "To allow listing all buckets",
                "Effect": "Allow",
                "Action": [
                    "oss:ListBuckets"
               ],
                "Resource": [
                    "acs:oss:*:*:*"
 ]
          },
\left\{ \begin{array}{c} \end{array} \right. "Sid": "To allow obtaining the information in the myphotos
directory",
               "Effect": "Allow",
                "Action": [
                    "oss:ListObjects",
                    "oss:GetObject"
               ],
                "Resource": [
                    "acs:oss:*:*:myphotos",
                    "acs:oss:*:*:myphotos/*"
 ]
          },
\left\{ \begin{array}{c} \end{array} \right. "Sid": "To disallow IP addresses not in the 42.120.88.0/24
 segment to access OSS",
               "Effect": "Deny",
               "Action": "oss:*",
```

```
 "Resource": [
               "acs:oss:*:*:*"
            ],
            "Condition ":{
               "NotIpAddress": {
                   "acs:SourceIp": ["42.120.88.0/24"]
 }
 }
        }
    ]
}
```
NOTE: A policy with the Deny command has a higher priority than the policy with the Allow command. (If the accessing operation of a user meets any policy with the Deny command, the user is disallowed to access the content.) Therefore, when a user whose IP address is not in the 42.120.88.0/24 segment attempts to access the information in the "myphotos" directory, the OSS service notifies the user of having no operation permissions.

#### **Authorization by OSS directory**

Authorization by directory is an advanced authorization function.

#### **Background**

Assume that you have a photo bucket named "myphotos". The bucket contains directories that indicate the places where the photos were taken. Each directory contains subdirectories that indicate the years when the photos were taken.

*The directory tree is as follows:*

```
myphotos[Bucket]
      beijing
         -2014-2015 ├── hangzhou
       -2013 │ ├── 2014
        - 2015 //The read-only permission on this directory must be
assigned.
      └── qingdao
          ├── 2014
          -2015
```
Assume that you need to assign the read-only permission on the myphotos/hangzhou/2015/ directory to a RAM user. The required authorization policy depends on the application scenario. The following describes the authorization policies for three scenarios by policy complexity, from simplest to more complex.

**Scenario 1: The RAM user knows all file paths, requires only the permission to read file content, and does not require the permission to list files.**

In this scenario, the RAM user knows the complete paths of all files and can directly read the files using the complete paths. A software system requires such permission assignment, because the file paths in the software system comply with a certain rule (for example, files are named after employee IDs) or the file paths have persisted in the database of the software system.

```
{
     "Version": "1",
     "Statement ":[
         {
              "Effect": "Allow",
              "Action": [
                  "oss:GetObject"
              ],
              "Resource": [
                  "acs:oss:*:*:myphotos/hangzhou/2015/*"
 ]
         }
     ]
}
```
**Scenario 2: A RAM user uses the OSS CMD to access the myphotos/hangzhou/2015/ directory, but does not know what files are available in the directory. Therefore, the files must be listed.**

Generally, software developers require such permission assignment. The developers do not know what files are available in a directory and use the OSS CMD or API to directly obtain the directory information.

In this scenario, the ListObjects permission that is not required in scenario 1 must be added. Because only the files in the myphotos/hangzhou/2015/ directory are to be listed, the oss:Prefix condition must be added to the ListObjects permission.

```
{
      "Version": "1",
      "Statement ":[
\left\{ \begin{array}{c} \end{array} \right. "Effect": "Allow",
                "Action": [
                      "oss:GetObject"
               \cdot "Resource": [
                      "acs:oss:*:*:myphotos/hangzhou/2015/*"
 ]
\},
\left\{ \begin{array}{c} \end{array} \right. "Effect": "Allow",
                 "Action": [
                      "oss:ListObjects"
                ],
                 "Resource": [
                      "acs:oss:*:*:myphotos"
                ],
                "Condition":{
```

```
 "StringLike":{
                "oss:Prefix":"hangzhou/2015/"
 }
 }
       }
    ]
}
```
**Scenario 3: A RAM user uses the OSS console to access the myphotos/hangzhou/2015/ directory.**

This is the most easy-to-use scenario. When the RAM user uses the visual OSS client to access the myphotos/hangzhou/2015/ directory, like Windows File Explorer, the visual OSS client allows the RAM user to access the target directory from the root directory through levels of subdirectories.

Therefore, you need to add the following permissions to implement this type of directory navigation:

- **1.** Permission to list all buckets
- **2.** Permission to list the subdirectories of the "myphotos" directory (In this example, the subdirecto ries include beijing, hangzhou, and qingdao.)
- **3.** Permission to list the subdirectories under "myphotos/hangzhou" (The subdirectories include 2013, 2014, and 2015.)

```
{
     "Version": "1",
     "Statement ":[
          {
               "Effect": "Allow",
               "Action": [
                    "oss:ListBuckets",
                    "oss:GetBucketAcl"
               ],
               "Resource": [
                    "acs:oss:*:*:*"
 ]
\},
\left\{ \begin{array}{c} \end{array} \right. "Effect": "Allow",
                "Action": [
                    "oss:GetObject",
                    "oss:GetObjectAcl"
               \cdot "Resource": [
                    "acs:oss:*:*:myphotos/hangzhou/2015/*"
 ]
          },
\left\{ \begin{array}{c} \end{array} \right. "Effect": "Allow",
                "Action": [
                    "oss:ListObjects"
                ],
```

```
 "Resource": [
                         "acs:oss:*:*:myphotos"
                   ],
                   "Condition": {
                         "StringLike": {
                                "oss:Delimiter": "/",
                                "oss:Prefix": [
                                    ^{\rm m} " ^{\rm r} "hangzhou/",
                                      "hangzhou/2015/*"
design to the control of the control of the control of the control of the control of the control of the control of
 }
 }
            }
      ]
}
```
#### <span id="page-15-0"></span>**Authorize a RAM user complete management of a bucket**

You need to create an authorization policy first. Assume that your bucket is named "myphotos". Create the authorization policy as follows:

```
{
      "Version": "1",
      "Statement ":[
\left\{ \begin{array}{c} \end{array} \right. "Effect": "Allow",
                "Action": "oss:*",
                "Resource": [
                    "acs:oss:*:*:myphotos",
                     "acs:oss:*:*:myphotos/*"
 ]
           }
      ]
}
```
Then, add the authorization policy for this user.

### **RAM user authorized to manage a bucket notified of having no operation permissions when logging on to the OSS console**

Assume that you create an authorization policy as follows to authorize a RAM user to read data objects from a bucket (such as "myphotos"):

```
{
   "Version": "1",
   "Statement ":[
     \{ "Effect": "Allow",
        "Action": [
           "oss:ListObjects"
        ],
         "Resource": "acs:oss:*:*:myphotos"
 },
\left\{\begin{array}{c} \end{array}\right\} "Effect": "Allow",
         "Action": [
```

```
 "oss:GetObject"
        ],
        "Resource": "acs:oss:*:*:myphotos/*"
     }
   ]
}
```
However, the RAM user was notified of having no operation permissions when logging on to the OSS console.

The reason is that when the RAM user logs on to the OSS console, the OSS console makes the RAM user access the OSS service as authorized. For a better user interaction experience, the OSS console also calls the ListBuckets, GetBucketAcl, and GetObjectAcl operations. (GetBucketA cl specifies whether a bucket is private or public. GetObjectAcl specifies an object is private or public.)

Therefore, to enable the RAM user to manage a bucket on the OSS console, you need to create the authorization policy as follows:

```
{
   "Version": "1",
   "Statement ":[
     {
       "Effect": "Allow",
       "Action": "oss:ListBuckets",
       "Resource": "acs:oss:*:*:*"
     },
     {
       "Effect": "Allow",
       "Action": [
          "oss:ListObjects",
         "oss:GetBucketAcl"
      \cdot "Resource": "acs:oss:*:*:myphotos"
     },
     {
       "Effect": "Allow",
        "Action": [
          "oss:GetObject",
         "oss:GetObjectAcl"
       \cdot "Resource": "acs:oss:*:*:myphotos/*"
     }
   ]
}
```
### <span id="page-17-0"></span>**3 Authorization for RDS instances**

#### **Questions**

- *[View RDS permission definitions](#page-17-1)*
- *[Assign the RDS read-only permission to a RAM user](#page-17-2)*
- *[Assign full RDS service management permissions to a RAM user](#page-17-3)*
- *[Authorize a RAM user to manage two specified RDS instances](#page-17-4)*
- *[Access the content of the DMS management database as a RAM user](#page-18-0)*

#### <span id="page-17-1"></span>**View RDS permission definitions**

See RDS resource authorization.

#### <span id="page-17-2"></span>**Assign the RDS read-only permission to a RAM user**

Create a RAM user in the RAM console and add the system authorization policy "AliyunRDSReadOnlyAccess" to the user. For more information about how to add an authorization

policy, see *Authorization*.

#### <span id="page-17-3"></span>**Assign full RDS service management permissions to a RAM user**

Add the system authorization policy "AliyunRDSFullAccess" to the RAM user in the RAM console.

#### <span id="page-17-4"></span>**Authorize a RAM user to manage two specified RDS instances**

You must use the function of customizing authorization policies. For example, you have two instances and the IDs are i-001 and i-002:

First, you must create a custom authorization policy that includes permissions for managing i-001 and i-002 and viewing all RDS resources:

```
 "Statement": [
     "Action": "rds:*",
     "Effect": "Allow",
     "Resource": [
                  "acs:rds:*:*:dbinstance/i-001",
                  "acs:rds:*:*:dbinstance/i-002"
     "Action": "rds:Describe*",
     "Effect": "Allow",
     "Resource": "*"
```
"Version": "1"

Then, add the custom authorization policy for this user.

#### <span id="page-18-0"></span>**Access the content of the DMS management database as a RAM user**

Access ApsaraDB for RDS through DMS. The corresponding authorization action is "dms: LoginDatabase".

#### **Authorize the RAM user to log on to the specified RDS instance**

Authorization policy example:

```
 "Statement": [
 "Action": "dms:LoginDatabase",
 "Effect": "Allow",
      "Resource": "acs:rds:*:*:dbinstance/rds783a0639ks5k7328y"
   "Version": "1"
```
Replace rds783a0639ks5k7328y with the ID of the RDS instance to be accessed.

#### **Authorize the RAM user to log on to all RDS instances**

Authorization policy example:

```
 "Statement": [
     "Action": "dms:LoginDatabase",
     "Effect": "Allow",
     "Resource": "acs:rds:*:*:*"
 "Version": "1"
```
### <span id="page-19-0"></span>**4 Authorization for SLB instances**

#### **Questions**

- *[View SLB permission definitions](#page-19-1)*
- *[Assign the SLB read-only permission to a RAM user](#page-19-2)*
- *[Assign the SLB full access permission to a RAM user](#page-19-3)*
- *[Authorize a RAM user to manage two specified SLB instances](#page-19-4)*
- *[A RAM user authorized to manage an SLB instance is notified of no operation permission when](#page-20-0) [the user adds or removes ECS servers in the instance or sets weights](#page-20-0)*

#### <span id="page-19-1"></span>**View SLB permission definitions**

See *RAM authentication* in the SLB OpenAPI document.

#### <span id="page-19-2"></span>**Assign the SLB read-only permission to a RAM user**

Create a RAM user in the RAM console and add the system authorization policy "AliyunSLBReadOnlyAccess" to the user. For more information about how to add an authorization policy, see *Authorization*.

#### <span id="page-19-3"></span>**Assign the SLB full access permission to a RAM user**

Add the system authorization policy "AliyunSLBFullAccess" to the RAM user in the RAM console.

#### <span id="page-19-4"></span>**Authorize a RAM user to manage two specified SLB instances**

You must use the function of customizing authorization policies. For example, you have two instances and the IDs are i-001 and i-002:

First, you must create a custom authorization policy that includes permissions for managing i-001 and i-002 and viewing all SLB resources:

```
 "Statement": [
     "Effect": "Allow",
     "Action": "slb:*",
     "Resource": [
                  "acs:slb:*:*:loadbalancer/i-001",
                  "acs:slb:*:*:loadbalancer/i-002"
     "Effect": "Allow",
     "Action": "slb:Describe*",
     "Resource": "*"
```
"Version": "1"

Then, add the authorization policy for this user.

### <span id="page-20-0"></span>**A RAM user authorized to manage an SLB instance is notified of no operation permission when the user adds or removes ECS servers in the instance or sets weights**

In the SLB, ECS server operation interfaces check not only the permissions for SLB resources , but also the permissions for ECS servers. This eliminates the situations in which a RAM user arbitrarily adds servers to an SLB instance after obtaining the permission for the instance.

For example, if you want to add the i-001 ECS server to the slb-001 SLB, you must grant the following permissions to your account:

```
 "Statement": [
     "Effect": "Allow",
     "Action": "slb:AddBackendServers",
     "Resource": ["acs:slb:*:*:loadbalancer/slb-001"]
     "Effect": "Allow",
     "Action": "slb:AddBackendServers",
     "Resource": ["acs:ecs:*:*:instance/i-001"]
       "Effect": "Allow",
       "Action": "slb:DescribeLoadBalancers",
       "Resource": "acs:slb:*:*:loadbalancer/*"
 "Version": "1"
```
You can make the authorization process more efficient so that you can grant management permissions for one SLB instance. This allows a user to add any servers to the instance and set the weight of any instances. See the following authorization policy. This authorization policy adds permissions for operations on all the SLB instances to the ECS resource.

```
 "Statement": [
     "Effect": "Allow",
     "Action": "slb:*",
     "Resource": [
                  "acs:slb:*:*:loadbalancer/i-001",
                  "acs:slb:*:*:loadbalancer/i-002"
     "Effect": "Allow",
     "Action": "slb:Describe*",
     "Resource": "*"
```

```
 "Effect": "Allow",
 "Action": "slb:*",
      "Resource": "acs:ecs:*:*:*"
  "Version": "1"
```
# <span id="page-22-0"></span>**5 Authorization for CDN**

#### **Questions**

#### *[Authorize a RAM user to perform the cache refresh and push operations](#page-22-1)*

#### <span id="page-22-1"></span>**Authorize a RAM user to perform the cache refresh and push operations**

You can create the following authorization policy for the user, which includes the permissions for reading content from CDN, refreshing the cache, and performing the push operation.

```
 "Version": "1",
 "Statement": [
     "Action": [
       "cdn:Describe*",
       "cdn:PushObjectCache",
       "cdn:RefreshObjectCaches"
     "Resource": "acs:cdn:*:*:*",
     "Effect": "Allow"
```
Then, assign the authorization policy to this user.

### <span id="page-23-0"></span>**6 OSS authorization policy samples**

• Use Case #1

The following policy sample allows a RAM user to do READ operations on a specified OSS bucket (for example, myphotos) through the OSS web console.

```
 "Version": "1",
 "Statement": [
     "Effect": "Allow",
     "Action": "oss:ListBuckets",
     "Resource": "acs:oss:*:*:*"
     "Effect": "Allow",
     "Action": [
         "oss:ListObjects",
         "oss:GetBucketAcl"
     "Resource": "acs:oss:*:*:myphotos"
     "Effect": "Allow",
     "Action": [
         "oss:GetObject",
         "oss:GetObjectAcl"
     "Resource": "acs:oss:*:*:myphotos/*"
```
• se Case #2

The following policy sample allows a RAM user to do READ operations on a specified OSS bucket (for example, myphotos) through the OSS SDK, where the Source IP address of an HTTP request must be "42.120.88.18" or "42.120.66.0/24 ".

```
 "Version": "1",
 "Statement": [
          "Effect": "Allow",
          "Action": [
              "oss:ListBuckets"
          "Resource": [
              "acs:oss:*:*:*"
          "Effect": "Allow",
          "Action": [
              "oss:ListObjects",
              "oss:GetObject"
```

```
 "Resource": [
                  "acs:oss:*:*:myphotos",
                  "acs:oss:*:*:myphotos/*"
             "Condition":{
                  "IpAddress": {
                      "acs:SourceIp": ["42.120.88.18", "42.120.66.0/24
"]
```
#### • Use Case #3

The following policy sample allows a RAM user to do READ operations on a specified OSS path (for example, myphotos/hangzhou/2015/) through the OSS web console.

```
 "Version": "1",
 "Statement": [
          "Effect": "Allow",
          "Action": [
              "oss:ListBuckets",
              "oss:GetBucketAcl"
          "Resource": [
              "acs:oss:*:*:*"
          "Effect": "Allow",
          "Action": [
              "oss:GetObject",
              "oss:GetObjectAcl"
          "Resource": [
              "acs:oss:*:*:myphotos/hangzhou/2015/*"
          "Effect": "Allow",
          "Action ":[
              "oss:ListObjects"
          "Resource": [
              "acs:oss:*:*:myphotos"
          "Condition": {
              "StringLike": {
                  "oss:Delimiter": "/",
                  "oss:Prefix": [
                       "hangzhou/",
                       "hangzhou/2015/*"
```
### <span id="page-26-0"></span>**7 RDS authorization policy samples**

If your tenant account has 10 RDS instances, but as a RAM administrator, you would like to grant only two instances to a RAM user. You can create a policy as follows:

### **Note:**

One RAM user with this policy can view all RDS instances, but can only operate (for example, DeleteDBInstance) the granted two instances. Currently, RAM does not support to view only the authorized RDS instances.

```
 "Statement ":[
     "Action": "RDS :*",
     "Effect": "allow ",
     "Resource ":[
                  "ACS: RDS: *: dbinstance/i-001 ",
                 "ACS: RDS: *: dbinstance/i-002"
     "Action": "RDS: Describe *",
     "Effect": "allow ",
     "Resource ":"*"
 "Version": "1"
```
# <span id="page-27-0"></span>**8 Server Load Balancer authorization policy samples**

• Use Case #1

Suppose your tenant account has 10 Server Load Balancer instances. As a RAM administrator, you want to grant only two Server Load Balancer instances to a RAM user. Then, you can create a policy as follows:

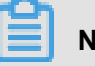

### **Note:**

One RAM user with this policy can view all Server Load Balancer instances, but can only operate (for example, DeleteLoadBalancer) the granted two Server Load Balancer instances. Currently, RAM does not support to view only the authorized Server Load Balancer instances.

```
 "Statement ":[
       "Effect": "Allow",
       "Action": "slb:*",
       "Resource ":[
                   "acs:slb:*:*:loadbalancer/i-001",
                   "acs:slb:*:*:loadbalancer/i-002"
 "Effect": "Allow",
 "Action": "slb:Describe*",
       "Resource": "*"
   "Version": "1"
```
• se Case #2

A RAM user adds a backend ECS server (for example, i-001) to a Server Load Balancer instance (for example, slb-001). The detailed policy is allows:

```
 "Statement": [
     "Effect": "Allow",
     "Action": "slb:AddBackendServers",
     "Resource": ["acs:slb:*:*:loadbalancer/slb-001"]
     "Effect": "Allow",
     "Action": "slb:AddBackendServers",
     "Resource": "acs:ecs:*:*:instance/i-001"
```

```
 "Version": "1"
```
• Use Case #3

A RAM user adds any backend ECS server in your tenant account to a Server Load Balancer instance (for example, slb-001). The detailed policy is allows:

```
 "Statement": [
      "Effect": "Allow",
      "Action": "slb:*",
      "Resource": ["acs:slb:*:*:loadbalancer/slb-001"]
 "Effect": "Allow",
 "Action": "slb:Describe*",
      "Resource": "*"
      "Effect": "Allow",
      "Action": "slb:*",
      "Resource": "acs:ecs:*:*:*"
  "Version": "1"
```
## <span id="page-29-0"></span>**9 CDN authorization policy samples**

The following policy allows a RAM user to perform READ, Push, and Refresh operations on CDN resources.

```
 "Version": "1",
 "Statement": [
     "Action": [
       "cdn:Describe*",
       "cdn:PushObjectCache",
       "cdn:RefreshObjectCaches"
     "Resource": "acs:cdn:*:*:*",
     "Effect": "allow"
```
# <span id="page-30-0"></span>**10 RAM user logon**

#### **Questions**

- *[RAM user logon](#page-30-1)*
- *[Enterprise alias](#page-30-2)*

#### <span id="page-30-1"></span>**RAM user logon**

on the overview page of the *[RAM console](https://partners-intl.console.aliyun.com/#/ram)*.

#### <span id="page-30-2"></span>**Enterprise alias**

All the RAM user names under the same cloud account are unique, but identical RAM user names under different cloud accounts are allowed. Therefore, you need to specify a cloud account when logging on as a RAM user.

When you log on using the RAM user logon link on the overview page of the RAM console, the system automatically enters an enterprise alias for you.

You can log on to the RAM console using the primary account. Choose **Settings** > **Enterprise Alias Settings**, and view and set your cloud account alias.